## **Обработка загрузки платежных поручений из систем "банк-клиент"**

Российские банки в системах банк-клиент предоставляют возможность выгрузки документов в файл формата 1cexchange (для загрузки в 1С). Тот же файл может быть загружен и в Водяной. 1) Заходим на сайт банка, выгружаем выписку за нужный период в формате для 1С, сохраняем ее в папку на диске.

2) В Водяном.

Открываем обработки - загрузка данных из программы банк-клиент.

При первой загрузке (или если имя файла всё время меняется) надо указать путь к выгруженному из банковской системы файлу (путь тот, который выбрали в п.1). Кнопка «заполнить таблицы» загрузит содержимое файла в верхнюю таблицу

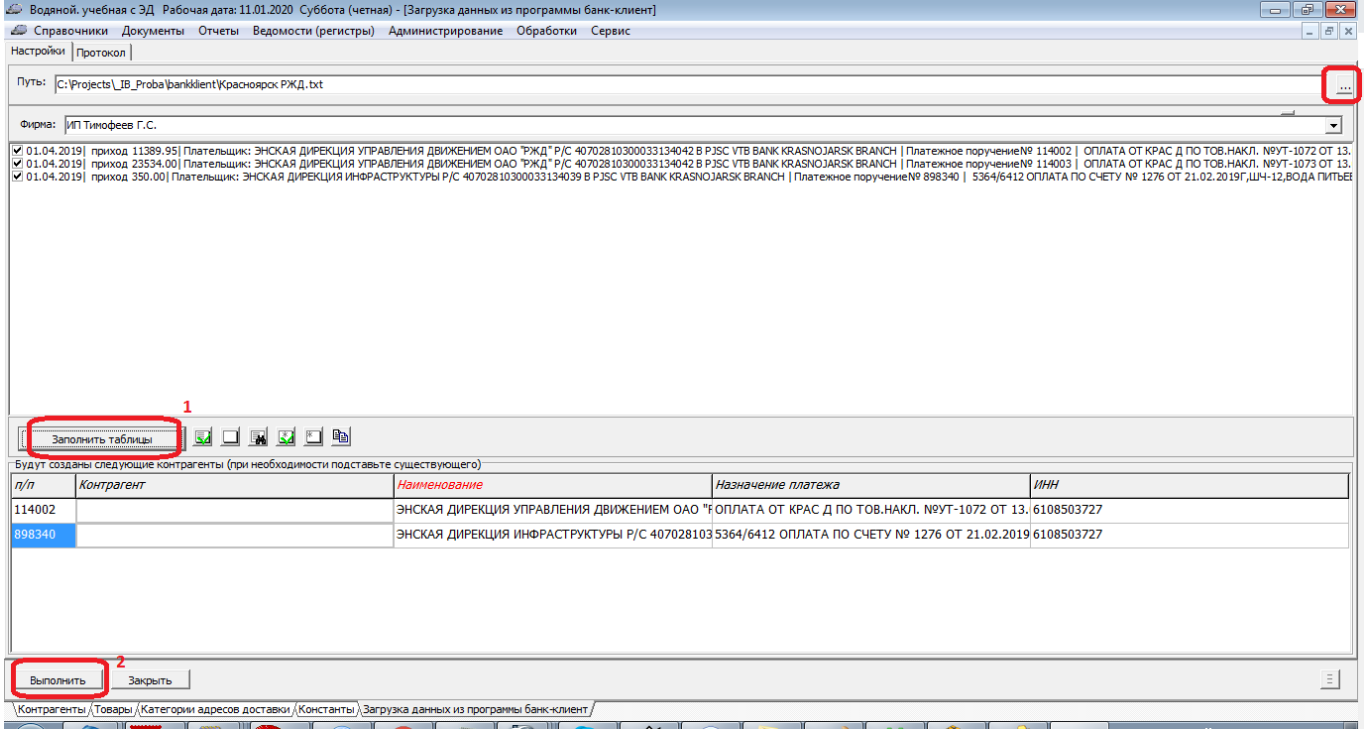

В нижней будут контрагенты, не найденные в базе по ИНН. Если на самом деле клиент в базу уже внесен, найдите его в справочнике, внесите или исправьте ИНН и повторите заполнение таблиц либо выберите клиента в нижней таблице вручную.

По умолчанию загружаются только входящие платежи. Если расходные документы тоже

нужны в базе, следует включить их в загрузку кнопкой

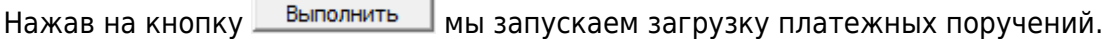

Перед загрузкой будет предложено еще раз подтвердить создание новых записей, если снять флажки, то платежные поручения загрузятся, но контрагент в них останется пустым.

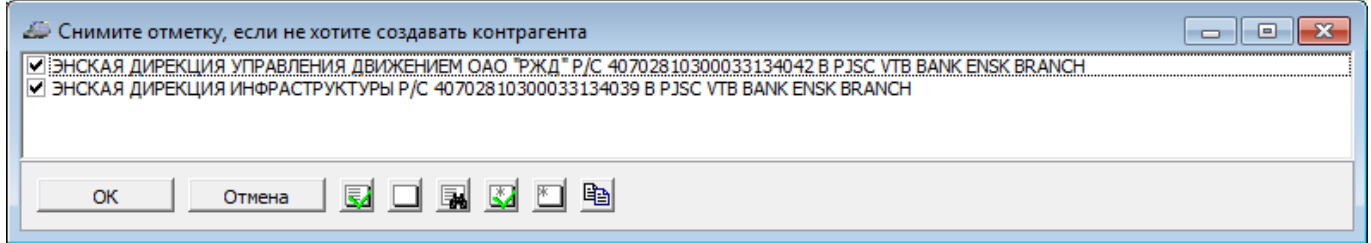

Last update: араасс.<br>2023/11/09 <sup>банкклиент https://www.vodasoft.ru/wiki/doku.php?id=%D0%B1%D0%B0%D0%BD%D0%BA%D0%BA%D0%BB%D0%B5%D0%BD%D1%82</sup> 15:13

Увидеть созданные документы можно в журнале документы - банк - платежные поручения входящие (и, для расходных документов в документы - банк - платежные поручения исходящие).

From: <https://www.vodasoft.ru/wiki/>- **Водяной**

Permanent link: **<https://www.vodasoft.ru/wiki/doku.php?id=%D0%B1%D0%B0%D0%BD%D0%BA%D0%BA%D0%BB%D0%B8%D0%B5%D0%BD%D1%82>**

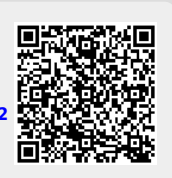

Last update: **2023/11/09 15:13**